# manaba course 2.973 バージョンアップ

• 画像はイメージです。実際の画面やマニュアルとは異なる場合がございます。

• バージョンアップ項目によっては既にリリースされている環境もございます。

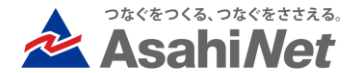

# INDEX

- ◆ 教員・学生向け
	- ⮚ ドリルでも未提出回答の確認と提出確定ができるようにする
	- ⮚ ポートフォリオの設定を変更した場合既に提出済みの回答にも適応する (小テスト・アンケート・プロジェクトで対応)
- ◆ 学生向け
	- ⮚ 小テストの回答途中にログアウトしていた場合ダイアログを表示する
	- ▷ 子コースでも自己登録を解除できるようにする(※オプション)
	- ⮚ 旧スマートフォン版画面の廃止時期の変更

# ◆ 教員向け

⮚ プロジェクトのアクセス状況とアクセス数でチームスレッド以外もカウントされる ようにする

### ◆ その他

# <教員・学生> ドリルでも未提出回答の確認と提出確定ができるようにする

#### ◆概要

教員は学生のドリルの提出前の回答を確認 できませんでしたが、

小テストと同様に途中保存状態でも表示し、 代理で提出確定を行うことが可能になりま す。

1.ドリルの提出状況画面で回答途中のデー タが存在する学生の行に「※入力データあ り」と表示されるので氏名部分をクリック します。

2.「回答途中のデータの確認」をクリック します。

3. 提出を完了させて問題ない場合「提出を 確定」をクリックします。

※提出確定した回答は、学生自身で提出し た回答と同様の扱いとなります。

※ドリルは一度提出確定した回答を取り下 げて、未提出に戻すことはできません。

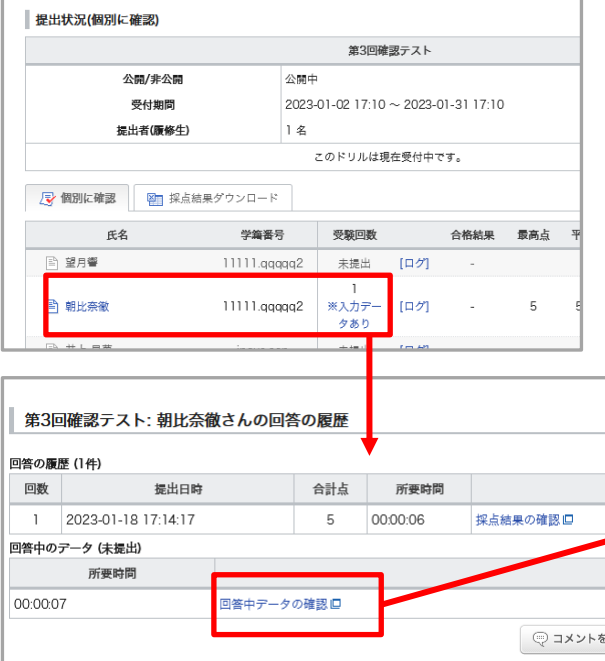

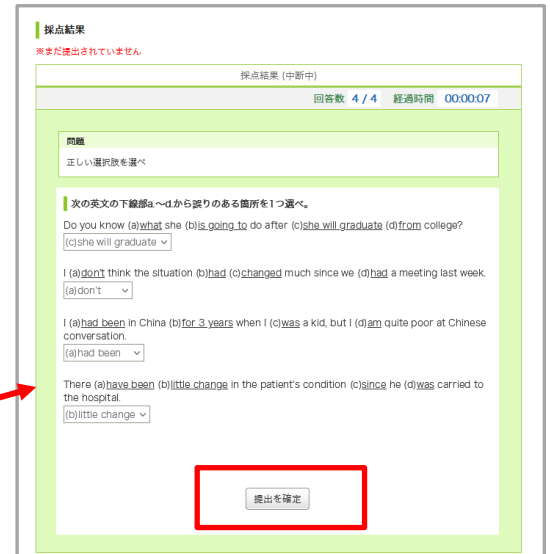

### <教員・学生>

### ポートフォリオの設定を変更した場合、既に提出済みの回答にも適応する (小テスト・アンケート・プロジェクトで対応)

#### ◆概要

・小テスト(ドリルは対象外)・アンケート・プロジェクトの編 集時にポートフォリオの扱いを変更して保存すると、既に提出済 みの回答にも適用されるようになります。

※レポートは既に上記仕様です。

※ドリルは、編集時にポートフォリオの扱いを変更して保存して も、提出済みの学生に適用することはできません。

・ポートフォリオの扱いについて、設定が「追加する」と「追加 しない」のどちらであっても、もう一方の設定に変更して既存の 提出物に適用可能です。

・課題編集時に保存をクリックしたときの確認として、「※ポー トフォリオの扱いを変更した場合は、既に提出した学生にも適用 されます。」というメッセージを追加します。

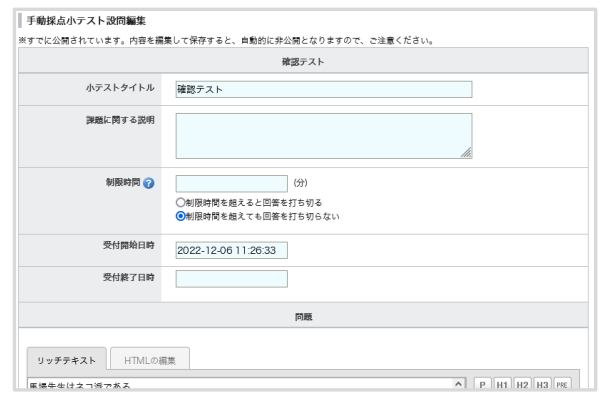

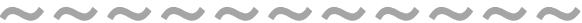

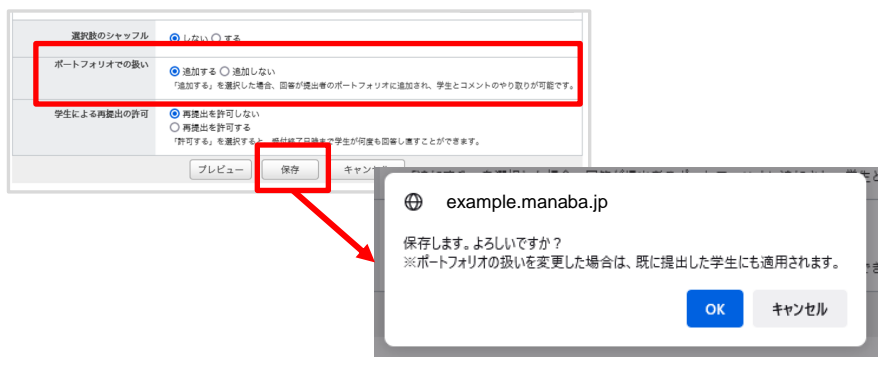

## <教員・学生>回答中の自動保存の失敗時にダイアログで通知 (小テスト・アンケートで対応)

#### ◆概要

小テスト(ドリル含む)アンケートの回答中に、インターネッ ト接続不良やセッションの無効化が起きると、回答を自動保存 できなくなります。この自動保存失敗を検知し、画面に通知を 表示します。

<今回対応するケース>

①インターネット接続が切れた(オフラインになった)場合

②セッションが無効(※1)になった場合

※1 別タブでのログアウト操作、SSO認証セッション有効期限切れ等で発生。

<通知方法>

回答自動保存のタイミングで上記①もしくは②のケースに該当 した場合、右図のダイアログとバナーを表示します。

バナー表示中はボタンクリックをしても、画面のリロードは許 可されず、自動保存前のデータが消えてしまうことを防ぎます。

※確認のダイアログは1回の回答に付き1度だけ表示されます。

※バナーはインターネット接続状況/セッションが復活するまで 表示され続けます。

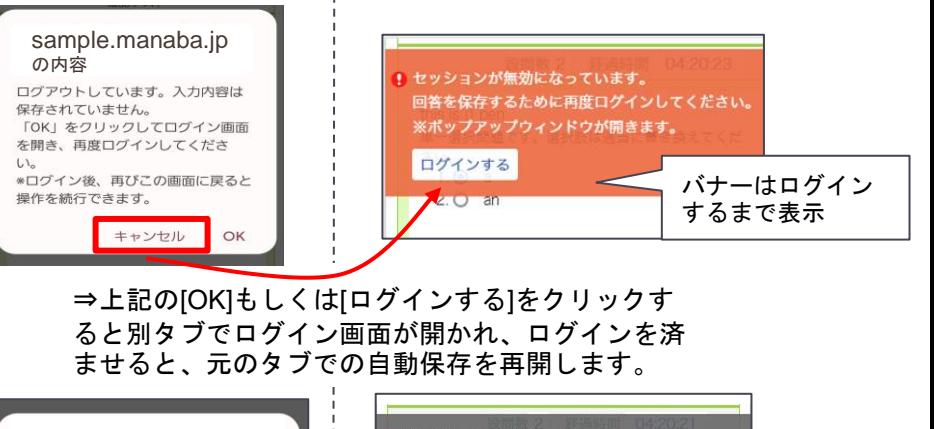

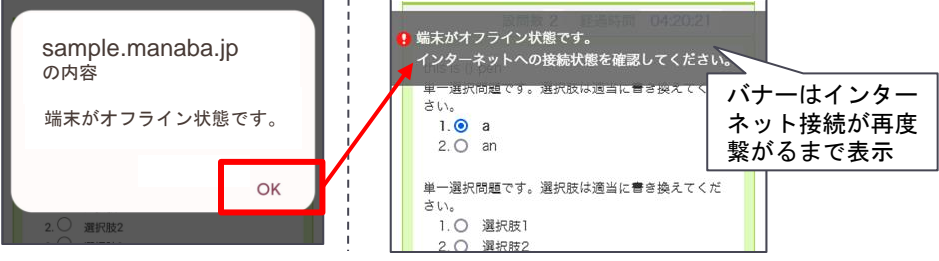

⇒インターネット接続が復旧すると、自動的にダイ アログやバナーの表示が消えます。

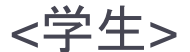

# 子コースでも自己登録を解除できるようにする(※オプション)

#### 以下オプションを両方ご利用中のお客様へのご案内となります

- ・自己登録機能オプション
- ・コースリンクオプション

#### ◆概要

これまでコースリンク中の「子コース」において、学生 は自己登録のみ可能で、履修解除は管理者による操作が 必要でした。

本バージョンアップより、自己登録によって履修した学 生は、下記操作にて自身で履修解除が可能となります。

1.履修登録期間内に表示される「履修解除」ボタンをク リックします。

2.リンク中のコースと履修しているコースの一覧が表示 されるので、そちらで解除したいコースの「履修解除」 をクリックすると履修状態が解除されます。

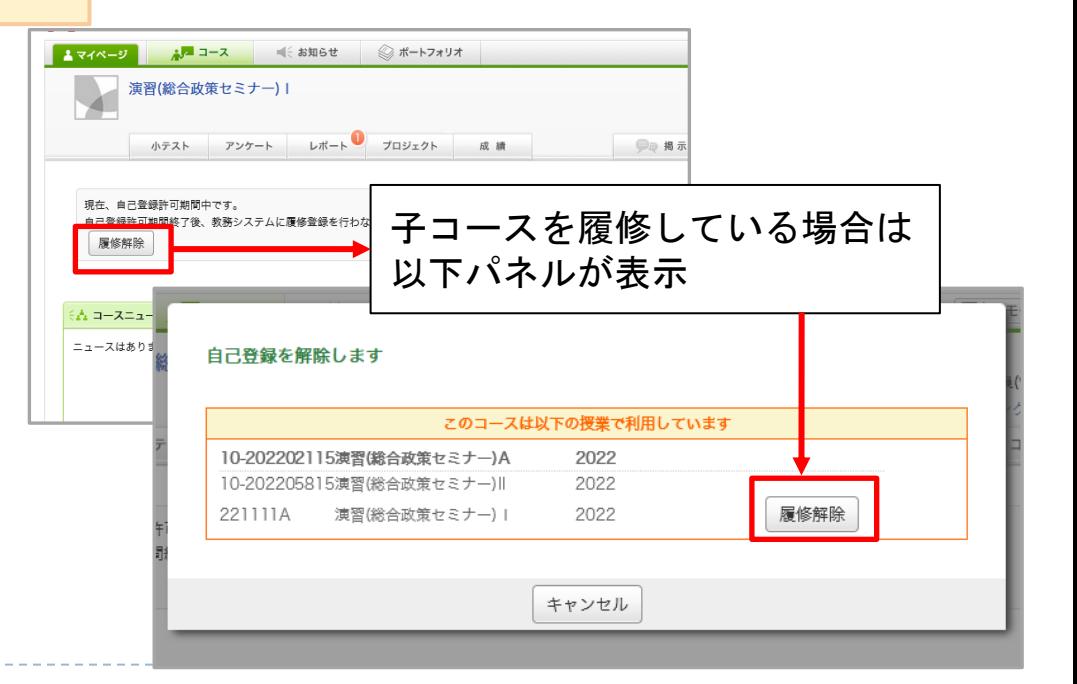

# <学生> 旧スマートフォン版画面の廃止時期の変更

#### ◆概要

現在専用URLでご提供している旧スマートフォン版画面の廃止時期につい て、お客様のご利用状況を鑑み、

下記の通り延期致します。

- ・変更前: 2023年春のバージョンアップ(※)
- ・変更後: 2023年夏のバージョンアップ

※前回バージョンアップ資料に掲載しておりました

上記に伴い、マイページ画面に新しい廃止時期のお知らせを表示します。 (図1)

なお、9月上旬の夏季バージョンアップはご利用の環境により、実施日が 異なる予定です。実施日はサポートデスクからのメール配信にて、 7月末 から8月上旬頃のご案内を予定しております。

引き続き「新スマートフォン版」の利用へ移行を進めていただくようご案 内をお願い致します。(図2)

#### 図1:旧スマホ版アクセス時の表示イメージ

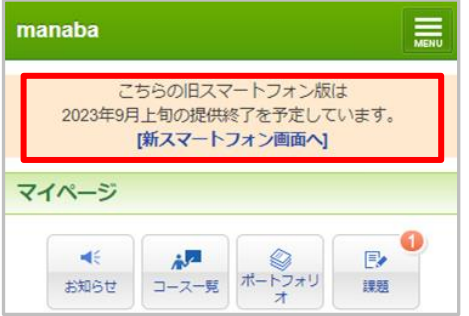

#### 図2:新スマホ版への切り替え方法

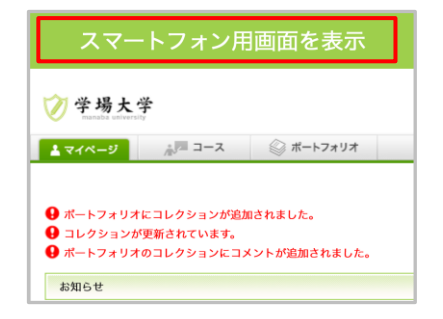

スマホからPC版URL にアクセスして赤枠 のリンクをタップす ると、新スマホ版へ アクセス可能

<教員>

# プロジェクトの「アクセス数」と「最終アクセス日時」でチームスレッド以外の表示も カウント対象にする

#### ◆概要

これまで以下画面でのアクセス数のカ ウント対象は、チームスレッド内のア クセスのみとしておりました。

・チームの進行状況の「アクセス数」

・チームメンバーのアクセス状況画面 の「最終アクセス日時」

こちらを以下の画面へのアクセスも 対象にします。(右図参照) ・プロジェクトの課題提出画面 ・プロジェクトの課題相互閲覧画面

※プロジェクトのチームスレッドにア クセスせずに課題提出や相互閲覧を行 っていた場合も、プロジェクト内での アクセスとして利用状況を確認するこ とができるようになります。

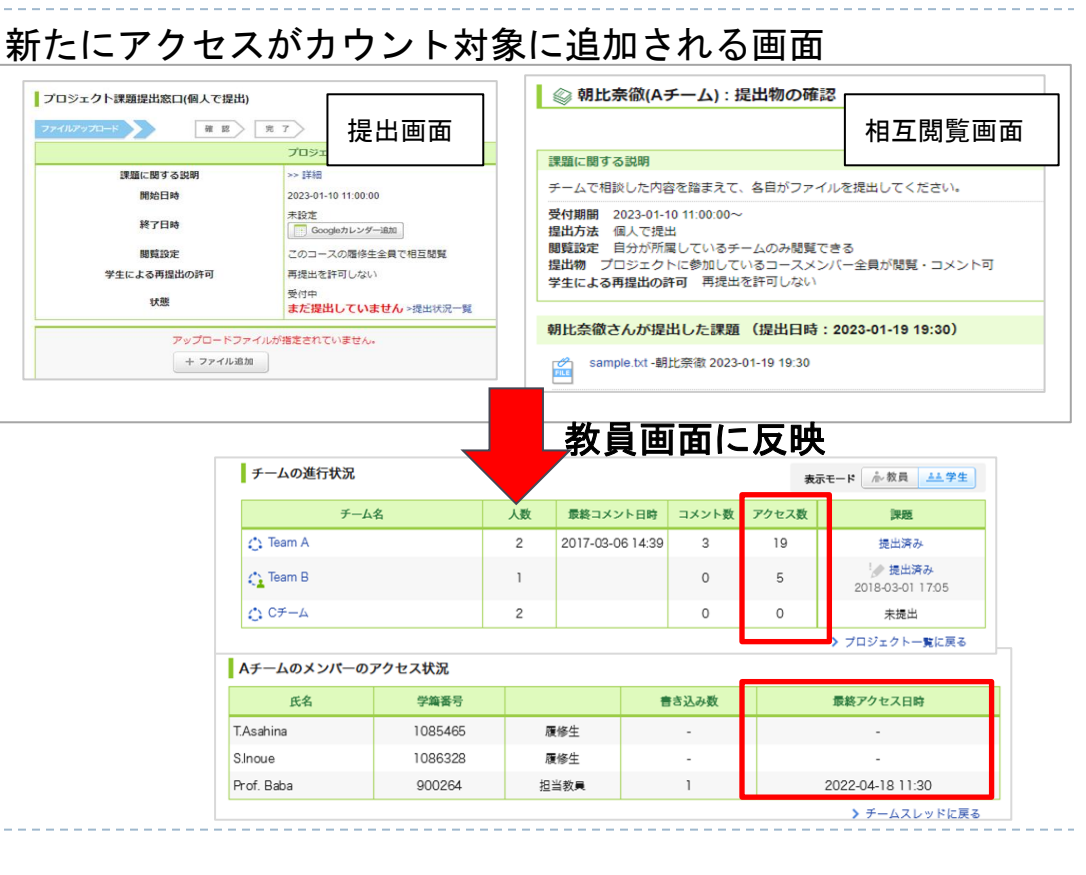

#### © Asahi Net, Inc. All Rights Reserved. 8

# <その他の変更・不具合修正 >

### ◆ 画面表記等の細かな文言修正

- ◆ レポートの「課題に関する説明」の表記を「問題」に変更
- ◆ その他文言修正
- ◆ manaba 基本マニュアルの一部修正・追記
- ◆ manaba オプションマニュアルの一部修正・追記